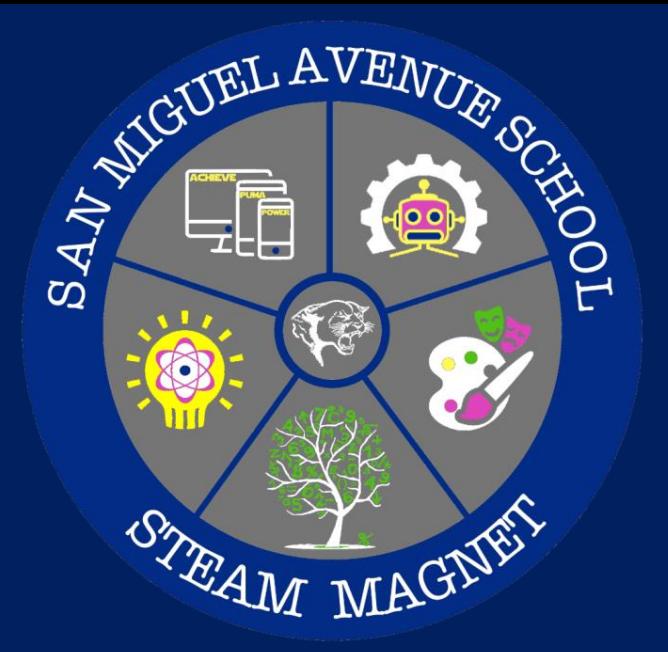

# **Magnet Application Job Aid**

#### **Step 1: Click on this link – <http://echoices.lausd.net/>**

#### **Step 2: Click on the GREEN Apply Now tab on the top right corner of the page. Looks like this below.**

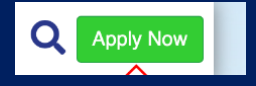

**Step 3: If you are registered through this Echoices or through Parent Portal you are ready. Enter your email and password then proceed to Step 4. If you are not registered, clickREGISTER and go to Step 3 b.**

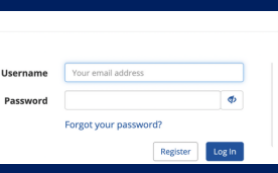

• **If you forgot your password. Click on FORGOT your PASSWORD feature and proceed.**

**a. You will be asked for the email you previously registered with. b. You will receive an email immediately to reset password. c. Your password must be 10 total & make sure you include a capital letter, a number, and a special character (i.e., #, @, &, \$)**

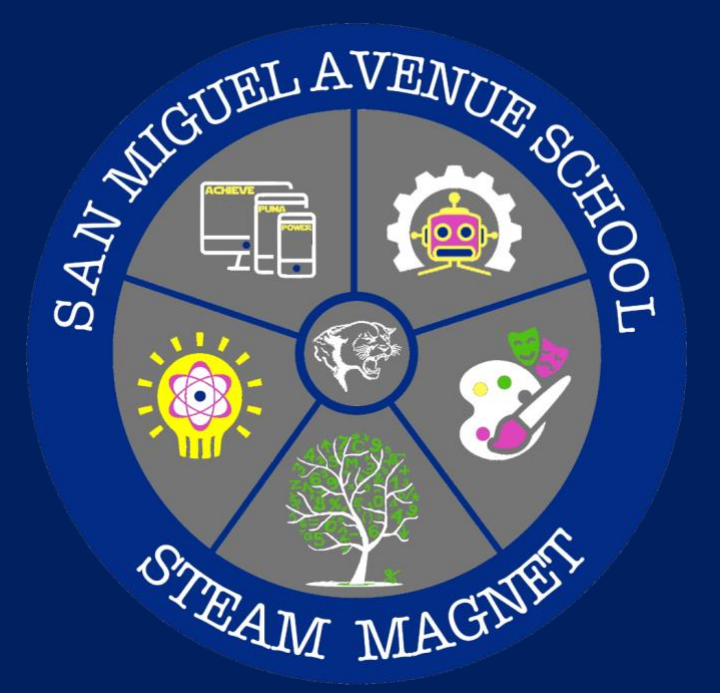

## **Magnet Application Job Aid**

**Step 4: Select APPLY TO PROGRAMS**

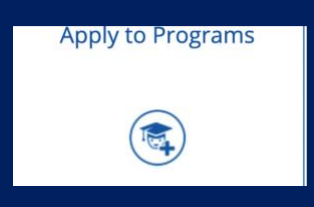

**Step 5: Select a Student to VIEW/Apply or ADD NEW STUDENT. Select student tab from menu bar.**

**Step 6: Select Magnet Application for 2021-2022**

**Step 7: Verify that the parent address information on the screen is correct, if not click EDIT to change or add correct information.**

Verifying Parent Information edit

**Step 8: Verify that the student information presented on the screen is correct, if not click EDIT to change or add correct information.**

Verifying Student Information edit

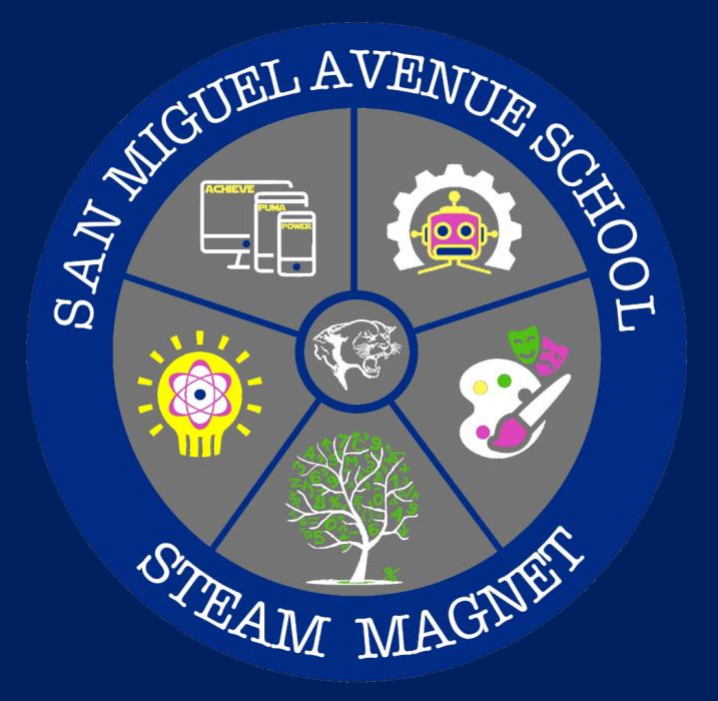

### **Magnet Application Job Aid Magnet Application Job Aid**

**Step 9: Go to the drop-down menu and scroll to San Miguel Avenue Science, Technology, Engineering, Arts, & Mathematics Elementary School**

- **Step 10: You will be asked if you want to be on the wait-list, click YES or NO. You will be asked how you heard about the enrollment process. Please CHOOSE ONE that applies.**
- **Step 11: Make sure you read over the terms & conditions, and click AGREE when you are ready! You will receive an email with a confirmation number. LAUSD will provide you with an email on the status of your application the week of March 15th.**

**Congratulations! You have successfully completed the Magnet Application for the 2021-2022 School Year!**

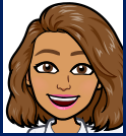

Daisy Rincon | Magnet Coordinator Dxd4555@lausd.net